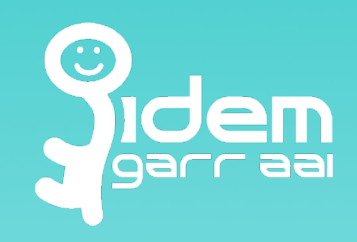

**Roma, 26 -27 Febbraio 2013 – Giornate IDEM 2013** 

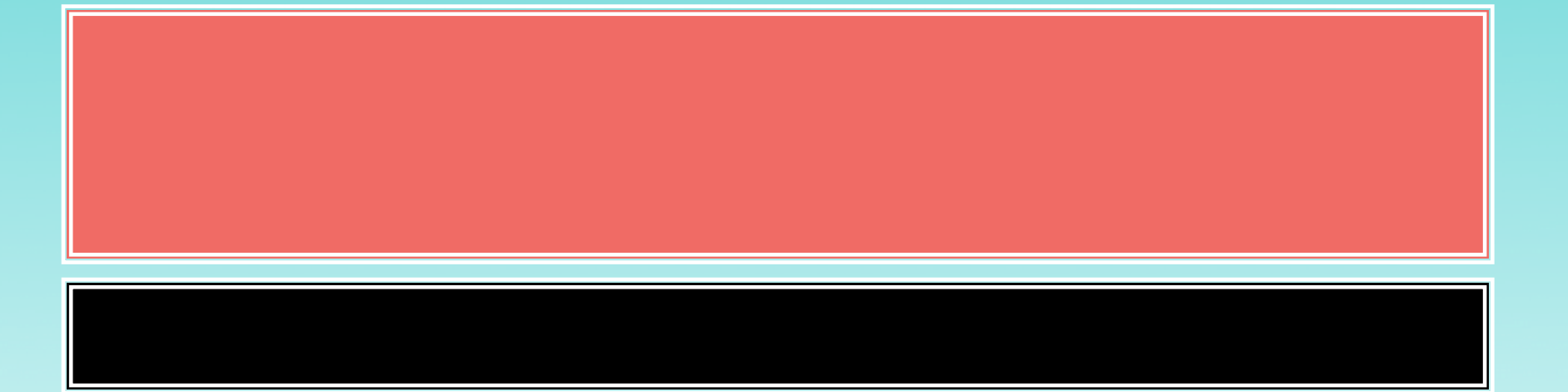

**Nunzio Napolitano – CTS Marco Malavolti - GARR** 

# **Metadati**

#### Cosa sono

- **I Metadati sono particolari file XML che rappresentano le entità,** descrivendone le caratteristiche essenziali:
	- Certificato usato per firmare e cifrare
	- Protocolli e profili supportati
	- Descrizione degli intenti
	- Informazioni aggiuntive es. riferimenti del supporto , nome organizzazione etc..

#### Cosa Servono

- Identificano e Rappresentano un entita' SAML: Risorsa (SP) o Servizio di Autenticazione (IdP)

- Permettono di stabilire una comunicazione sicura con le altre entità

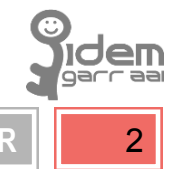

### **Metadati - estensioni**

- **I metadati, nella loro forma predefinita, descrivono esaustivamente** le entità, permettendo loro di comunicare. Estendendoli è possibile agevolare l'interazione con l'utente sfruttando nuove e più dettagliate informazione proprie delle entità.
- **Estensioni** 
	- Extensions for Login and Discovery User Interface
	- **Extensions for Registration and Publication Information**
	- Extension for Entity Attributes
- $\blacksquare$  Profili
	- Metadata Interoperability Profile
	- Data Protection Code of Conduct
	- Edugain Metadata Profile
	- **IDEM Metadada Profile**

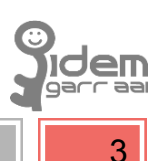

### **Metadati - esempio**

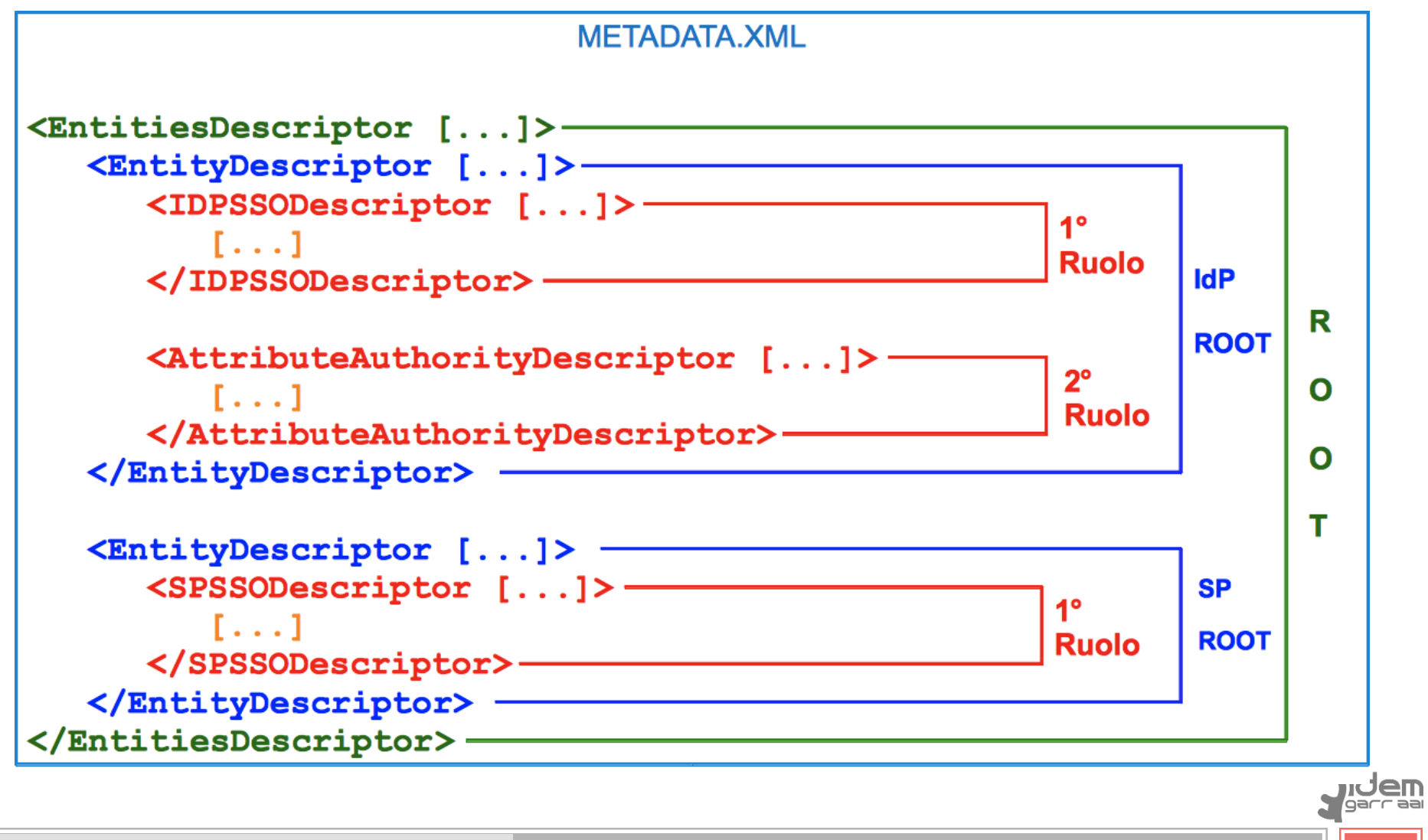

### **Metadati – oneri ed onori**

- **I metadati di una federazione descrivono la federazione** stessa.
	- Le singole EntityID identificano UNIVOCAMENTE un'entità (IdP o SP)
	- Elemento fondamentale per la fiducia reciproca
	- Rispecchiano la dimensione della federazione

#### La gestione dei metadati comporta i seguenti «oneri»:

- Editing di un file XML ( *servizio- utenti*)
- Carico di lavoro da parte del servizio
- Interfederazioni: collezione e gestione di diversi set di metadati da parte della federazione
- Trigger manuale delle modifiche
- Gestire una grossa quantità di dati
	- **IDEM** 9923 linee, Descriptor: 130 entities, 47 IdP, 83 SP
	- Edugain 2984 linee , Descriptor : 90 entities, 48 IdP, 42 SP

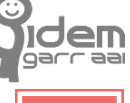

### **I software – sono veramente utili?**

- Collezione automatica dei metadati da parte della Federazione
	- Errore umano nello scambio informazioni
	- Aggiornamento automatico dei dati
	- Verifiche di consistenza (https://aai.pionier.net.pl/Metadata/)
- Gestione e visualizzazione delle informazioni mantenute nei metadati in una modalità user-friendly
	- Interfacce grafiche
	- Funzionalità Import/export
- Distribuzione dei dati della Federazione
	- **Pubblicazione dei metadati**
	- Pubblicazione dei metadati aggregati (interfederazione)
	- Elenco delle risorse disponibili (http://beta.terena-met.yaco.es/met/federation/idem/)

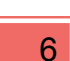

# **I software – Principali funzionalità**

- Workflow management
- Funzioni di controllo sui dati
- Import/export dei metadati
- Aderenza agli standard SAML + estensioni
- Attribute Release Policy (ARP)
- Firma dei metadati
- **Pubblicazione delle risorse**
- **Supporto multilingue**
- **User-Friendly**

## **Metadata software - definizioni**

- **Ruoli:** 
	- *Metadata Publishers* (MP)
	- *Metadata Consumer* (MC)
- Componenti:
	- *Identity Provider* (IdP)
	- *Service Provider* (SP)
	- *Metadata Aggregator* (MA)
	- *Metadata Registrar* (MR)

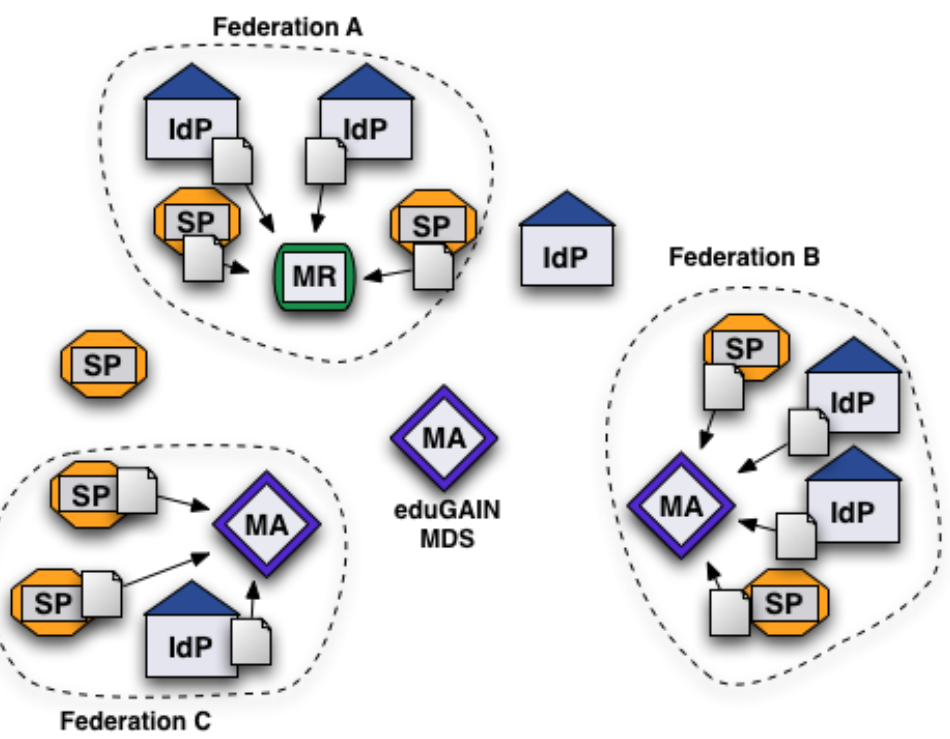

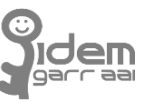

https://rnd.feide.no/2010/01/05/metadata\_aggregation\_requirements\_specification

### **Metadata software - elenco**

#### **Registries:**  $\blacksquare$

- Switch AAI Resource Registry
- **Australian Access Federation Resource Registry**  $\blacksquare$
- Peer n.
- **Edugate Resource Registry**  $\blacksquare$
- $\Box$ **Janus**

### Aggregators:

- Shibboleth Metadata Aggregator  $\blacksquare$
- phyton Federation Feeder  $\Box$
- eduGAIN MDS
- simpleSAMLphp Aggregator

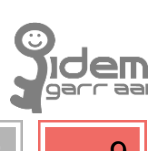

https://www.terena.org/mail-archives/tf-emc2/msg02263.html

# **Nel pratico …… Federare una risorsa**

#### Passi per federare una risorsa – situazione attuale

- 1. Installo il mio Idp/SP
- 2. Edito il file di metadati ottenuto dal software e vi aggiungo i tag necessari (contacts, etc..)
- 3. invio il file ad *idem-help@garr.it* per ottenere l'inserimento nella federazione di test
- 4. eventuale scambio di mail per correggere problemi nel file
- 5. inserimento nella federazione di test
- 6. invio moduli di adesione cartacei
- 7. verifica moduli di adesione/ confronto con i metadati
- 8. approvazione
- 9. inserimento frammento metadati nella federazione di produzione ( copia ed incolla)
- 10. Aggiunta risorsa al WAYF ( se IdP) ( copia ed incolla)

#### Verifiche: *verifica vs. XSD usando le funzioni di libxml2*

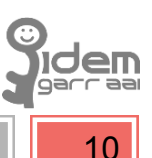

### **Nel pratico …… Federare una risorsa**

# *JANUS*

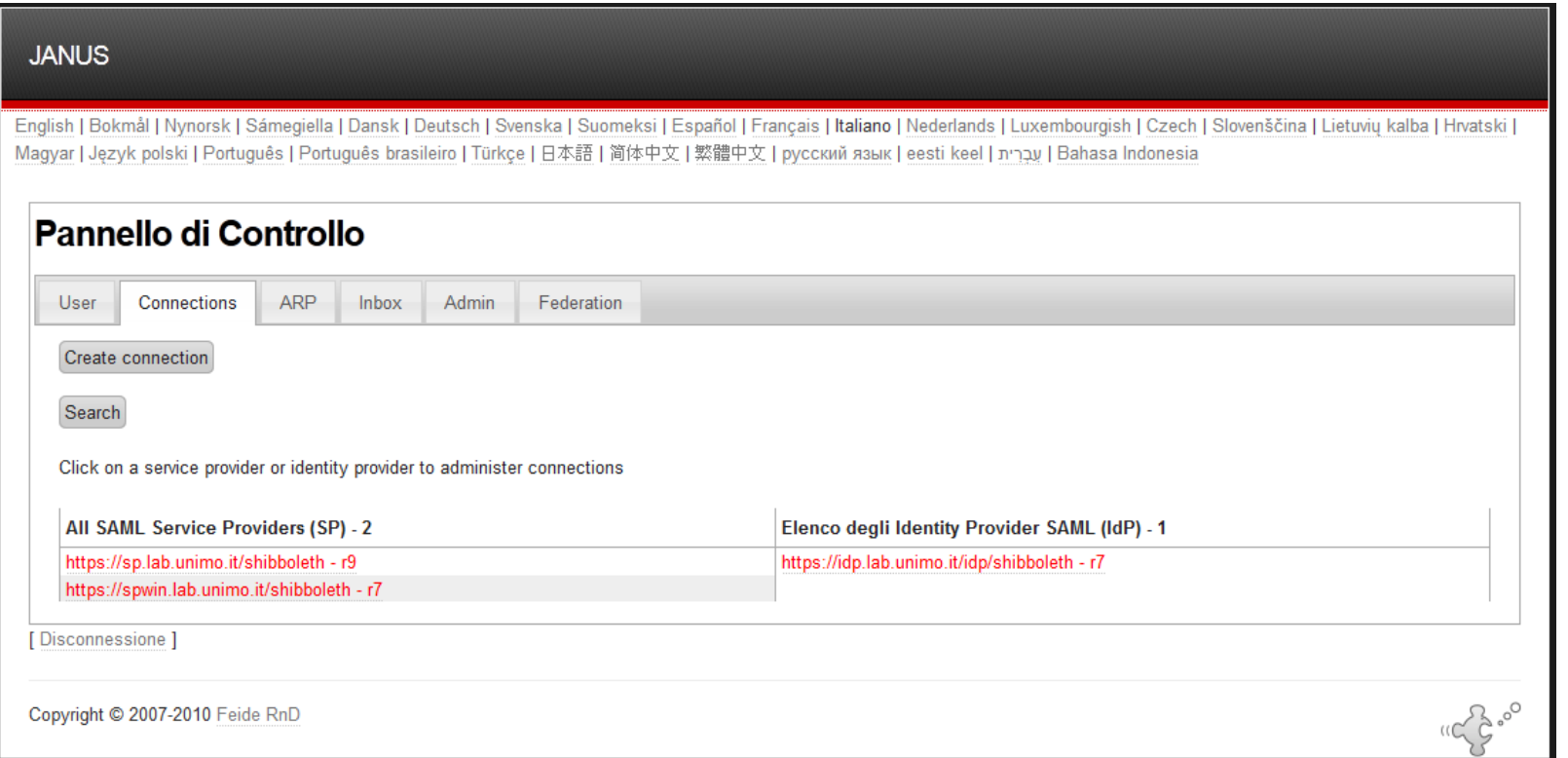

Download Demo JANUS

# **Nel pratico …… Esempio di ARP**

**https://metadata.uniparthenope.it/rr3/my\_arp.xml** 

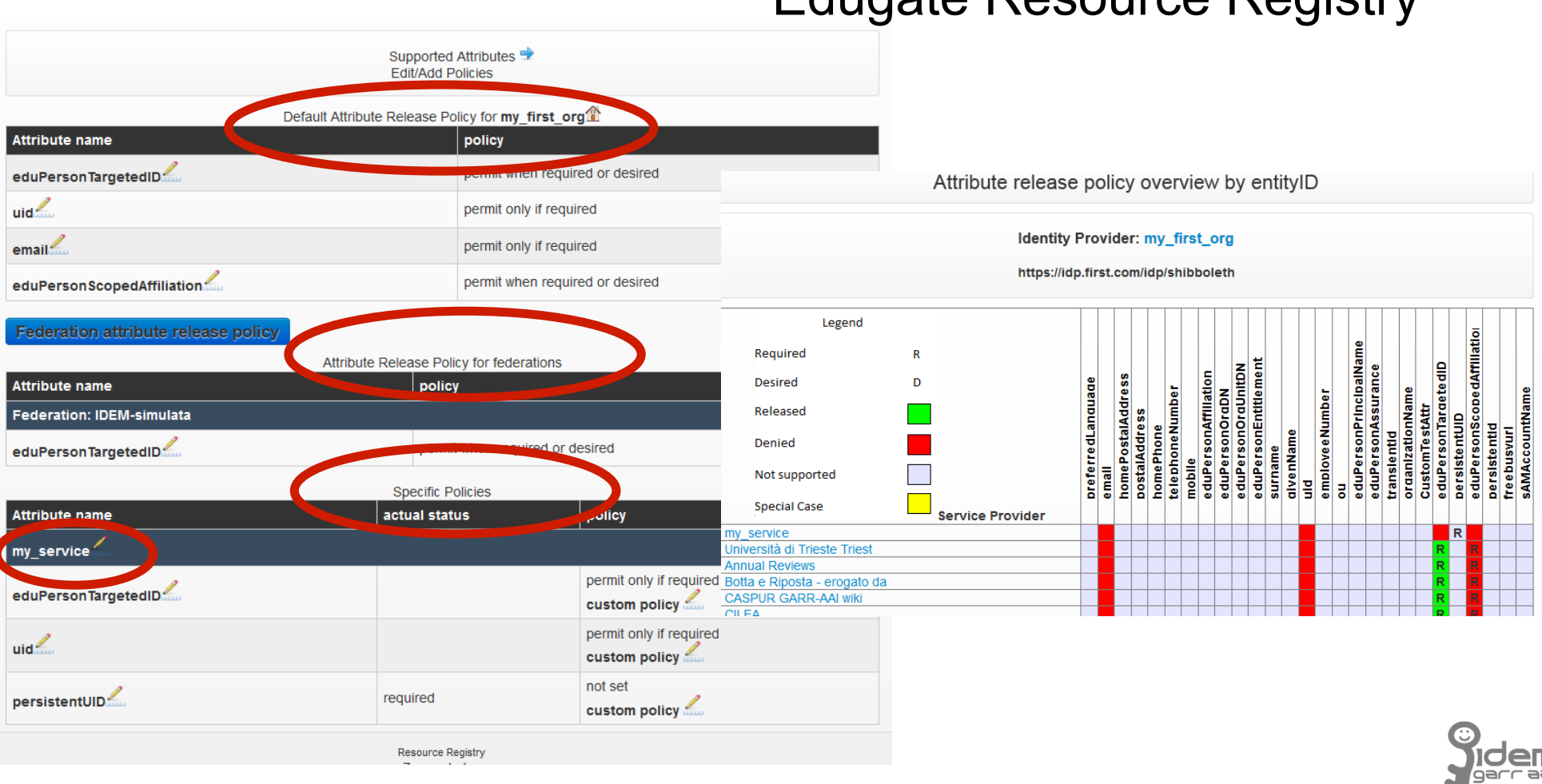

Edugate Resource Registry

### **Conclusioni**

- L'autenticazione federata è costantemente in crescita, amplificata anche dai progetti di interfederazioni.
- I metadati stanno assumendo in questo scenario un ruolo sempre più importante.
- Vista la mole di informazioni e le operazioni richieste, la gestione dei metadati richiede un grosso carico di lavoro che può essere enormemente abbassato con l'utilizzo di software specifici.
- **I software attualmente disponibili hanno raggiunto un sufficiente grado di** maturazione.

### **Conclusioni**

- L'autenticazione federata è costantemente in crescita, amplificata anche dai progetti di interfederazioni.
- I metadati stanno assumendo in questo scenario un ruolo sempre più importante.
- Vista la mole di informazioni e le operazioni necessarie, la gestione dei metadati richiede un grosso carico di lavoro che può essere enormemente abbassato con l'utilizzo di software specifici.
- I software attualmente disponibili hanno raggiunto un sufficiente grado di maturazione.

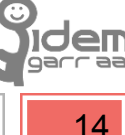

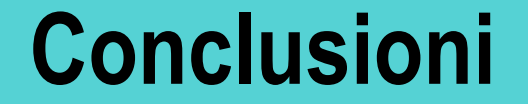

### Domande?

### Grazie per la vostra attenzione

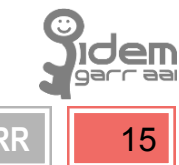

Roma, 26-27 Febbraio 2013 – Giornate IDEM 2013 **Nunzio Napolitano – CTS Marco Malavolti - GARR** 15

# **Riferimenti**

**Malavolti M.** 

*Studio comparativo dei sistemi di gestione dei metadati per le federazioni di identità*. Alma Mater Studiorum Università di Bologna, 2012

- **E** Software
	- Switch AAI Resource Registry
	- Australian Access Federation Resource Registry
	- **Peer**
	- Edugate Resource Registry
	- Janus
	- **Shibboleth Metadata Aggregator**
	- phyton Federation Feeder
	- **Example 1** eduGAIN MDS
	- **ExampleSAMLphp Aggregator**
	- **Edugain metadata validator** https://aai.pionier.net.pl/Metadata/
	- **Edugain metadata processing** http://www.edugain.org/technical/metadata processing.php
	- **Terena metadata explorer tool** http://beta.terena-met.yaco.es/met/federation/idem
- 
- -

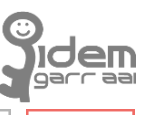

### **Approfondimenti – Tabella comparativa delle funzionalità fra i software (I)**

- Valutazioni di massima sui Metadata Registries:
	- **Switch AAI Resource Registry**  $\blacksquare$ 
		- E' molto completo ma estremamente customizzato per gli usi della  $\mathcal{C}_{\mathcal{A}}$ federazione Switch (supporto per shibboleth e procedure di switch).
	- Australian Access Federation Resource Registry
		- derivato da AAI di switch e quindi ha più o meno gli stessi pregi e difetti.
	- $\blacksquare$  Peer
		- Fortemente ispirato alla INTERfederazione, poco flessibile per usi INTRAfederazione, ancora in release BETA.
	- Janus  $\overline{\phantom{a}}$ 
		- Molto flessibile, buon gruppo di sviluppo, scarso sulla gestione delle ARP.
	- **Edugate Resource Registry** 
		- Tutte le funzionalità degli altri tool, flessibile, previste nuove funzionalità

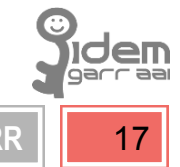

### **Approfondimenti – Tabella comparativa delle funzionalità fra i software (II)**

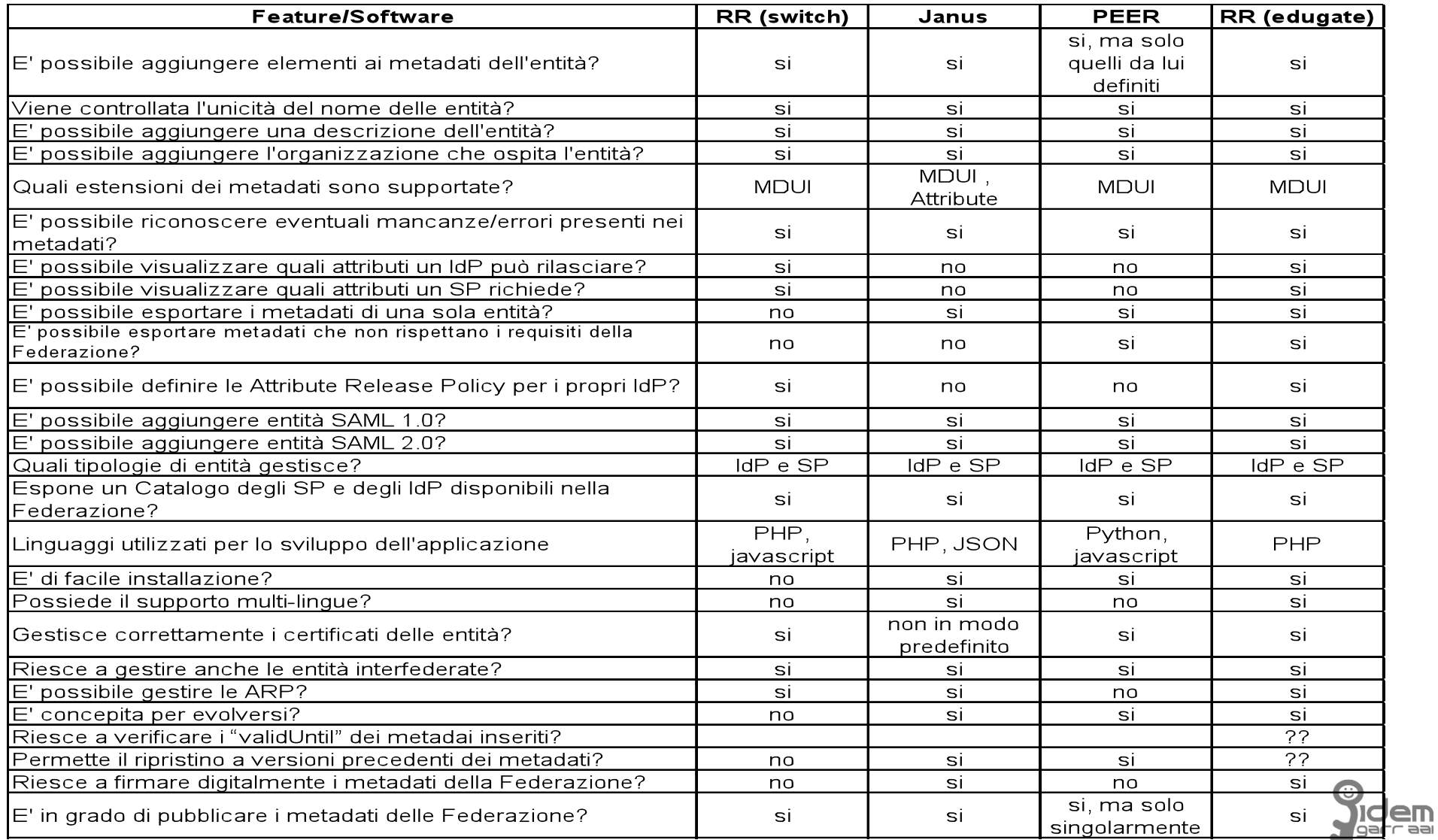